# File & Serve Maryland

# **USER GUIDE** Dashboard Overview

### File & Serve Maryland

### **TABLE OF CONTENTS**

| File & Serve Maryland Resources                                                 | 3 |
|---------------------------------------------------------------------------------|---|
| File & Serve Maryland Overview                                                  | 4 |
| Submit a New Filing                                                             | 5 |
| Completed Filings, Reports, Rejections & Return for<br>Correction Notifications |   |
| Incomplete Filings                                                              |   |
| Service Contacts                                                                |   |
| My Information                                                                  |   |
| Change Password                                                                 |   |

# What's Inside

File & Serve *Maryland* (FSMD) has many resources available to you in order to address your questions and concerns:

- **FSMD Client Support** is available to assist you with technical, ID, functionality and any other questions you may have. You can contact Client Support at 888.529.7587. They are available 24/7/365.
- The **FSMD** website (<u>www.fileandservemaryland.com</u>) contains helpful information for using the FSMD system. The website houses our training registration information, user guides, pricing, and more.

# **FILE & SERVE MARYLAND OVERVIEW**

### File & Serve Maryland

This FSMD User Guide provides a convenient source of information to help you manage your eService notifications in case matters.

**IMPORTANT**: If you have registered your email address with Maryland Odyssey File and Serve, the same username and password can be used with FSMD.

#### **Before You Begin**

- 1. Refer to the appropriate court rules on electronic filing prior to using FSMD to ensure that you are in compliance with local requirements.
- 2. Check our minimum system requirements for using FSMD.
- If you need assistance, call our Client Support line at 1-888-247-2051. They are available to assist 24/7/365.

### Logging in to FSMD

| Fil     | e & Serve Maryland |
|---------|--------------------|
| * Requ  | ired field.        |
| Email ' | *                  |
| $\ge$   |                    |
| Passwe  | ord *              |
|         | Login              |
|         |                    |

1. Open Chrome, Safari, or Firefox go to

#### www.fileandservemaryland.com

- 2. Enter your Username and Password and click **Login**.
- 3. If you do not have a Username/Password, please contact your Firm Administrator.

# **SUBMIT A NEW FILING**

### File & Serve Maryland

This Tab is used to submit a new case filing or file a subsequent transaction into an existing case. For more information on filing and serving documents, see our FSMD user guides titled, "New Case Filing" and "Subsequent Filing".

| Case Details                                                                       |                        |                                    |                          |
|------------------------------------------------------------------------------------|------------------------|------------------------------------|--------------------------|
| STEP 1 - Case Type STEP 2 - Parties                                                | STEP 3                 | Documents STEP 4 - Service Contact | STEP 5 - Review & Submit |
|                                                                                    | 0121 0                 |                                    |                          |
| indicates a required field.                                                        |                        |                                    |                          |
| Please note that the context of the page and the options available to you can char | nge based on your sele | ctions.                            |                          |
| Is this filing for an existing case? *                                             |                        | Case Type *                        |                          |
| No                                                                                 | ✓                      | No Case Type selected              | ~                        |
|                                                                                    |                        |                                    |                          |
| Jurisdiction *   Preferred list  Full list                                         |                        | Payment Account *                  |                          |
| No Jurisdiction selected                                                           | × .                    | No Payment Account selected        | ×                        |
| Case Category *                                                                    |                        | Attorney *                         |                          |
| No Case Category selected                                                          | ~                      | No Attorney selected               | ~                        |
|                                                                                    |                        | Client Matter ID *                 |                          |
|                                                                                    |                        |                                    |                          |
|                                                                                    |                        |                                    |                          |
|                                                                                    |                        |                                    |                          |
|                                                                                    |                        |                                    |                          |
|                                                                                    |                        |                                    | Nevt                     |

# **COMPLETED FILINGS**

You will be able to view the Transaction Summary by clicking on the *eyeball* icon next to the envelope under *Search Results*. You will be able to *Print* the Transaction Summary. Please see additional screenshot on the next slide.

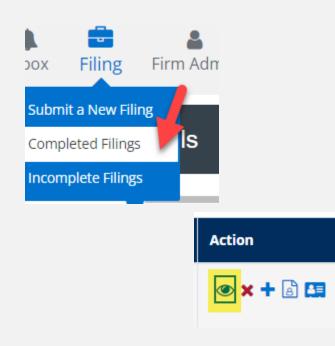

| Report Type     Image: Select a Jurisdiction     Image: Select a Jurisdiction       From Date (mmidd/yyyy)     To Date (mmidd/yyyy)     To Date (mmidd/yyyy)       mmidd/yyyy     To Date (mmidd/yyyy)     To Date (mmidd/yyyy)       Sont By     Thing Type     To Type       Sont By     Image: Select a Jurisdiction     Image: Select a Jurisdiction       Sont By     Thing Type     Image: Select a Jurisdiction       Case Category     Image: Select a Jurisdiction     Image: Select a Jurisdiction       Case Category     Image: Select a Jurisdiction     Image: Select a Jurisdiction       Case Number     Filing Code     Image: Select a Jurisdiction       Case Number     Envelope ID     Image: Select a Jurisdiction       Filing Status     Filing Status     Select a Jurisdiction                                                                                                    |                                                                                                    |                  | + New Case            | + Existing Case |
|----------------------------------------------------------------------------------------------------|----------------------------------------------------------------------------------------------------|------------------|-----------------------|-----------------|
| Report Type     Image: Select a Jurisdiction     Image: Select a Jurisdiction       From Date (mm/dd/yyy)     To Date (mm/dd/yyy)       mm/dd/yyy     Image: Select a Jurisdiction       Son By     Image: Select a Jurisdiction       Son By     Filing Type       Son By     Filing Type       Case Category     Filing Code       Case Category     Filing Code       Case Number     Envelope ID       Case Number     Envelope ID                                                                                                    | Please note that the context of the page and the options available to you can change based on y                  | your selections. |                       |                 |
| From Date (mm/dd/yyyy)     Ta Date (mm/dd/yyyy)       mm/dd/yyyy     Imm/dd/yyyy       Sont By     Filing Type       Sont By     Filing Type       Sont By     Filing Type       Case Category     Filing Code       Case Category     Filing Code       Case Number     Envelope ID       Case Number     Envelope ID                                                                                                    | Report Type                                                                                                    |                  | Jurisdiction          |                 |
| mm/dd/yyyy     Imm/dd/yyyy     Imm/dd/yyyy     Imm/dd/yyyy       Sort By     Filing Type       Sort By     Imm/dd/yyy     Imm/dd/yyyy       Case Category     Imm/dd/yyy     Imm/dd/yyy       Case Category     Imm/dd/yyy     Imm/dd/yyy       Case Category     Imm/dd/yyy     Imm/dd/yyy       Case Category     Imm/dd/yyy     Imm/dd/yyy       Case Number     Envelope ID       Case Number     Envelope ID                                                                                                    | Report Type                                                                                                    | 0                | Select a Jurisdiction |                 |
| Sort By Filing Type Sort By  Sort By  S | From Date (mm/dd/yyyy)                                                                                           |                  | To Date (mm/dd/yyyy)  |                 |
| Sort By   Filing Type  Filing Type  Case Category  Filing Code  Filing Code Filing Code Filing Code  | mm/dd/yyyy                                                                                                    | 8                | mm/dd/yyyy            | 8               |
| Sort By   Filing Type  Filing Type  Case Category  Filing Code  Filing Code Filing Code Filing Code  | Sort By                                                                                                    |                  | Filma Type            |                 |
| Case Category  Piling Code Case Number Case Number Case Number Envelope ID Envelope ID Filing Status                                                                                                    |                                                                                                    | 0                |                       |                 |
| Case Category  Piling Code Case Number Case Number Case Number Envelope ID Envelope ID Filing Status                                                                                                    | Const Colonia                                                                                                    |                  | Star Cale             |                 |
| Case Number Envelope ID Envelope ID Envelo |                                                                                                    | 0                |                       |                 |
| Case Number Envelope ID Envelope ID                                                                                                    | own owngory                                                                                                    |                  | ring cour             |                 |
| Filing Status                                                                                                    | Case Number                                                                                                    |                  |                       |                 |
|                                                                                                    | Case Number                                                                                                    |                  | Envelope ID           |                 |
|                                                                                                    | Filing Status                                                                                                    |                  |                       |                 |
| Filing Status O                                                                                                    |                                                                                                    |                  |                       |                 |
|                                                                                                    | Filing Status                                                                                                    | 0                |                       |                 |
| Go Clear Al                                                                                                    | Filing Status                                                                                                    | U                |                       | Go Clear Al     |
|                                                                                                    |                                                                                                    | 0                |                       | Go Clear Al     |
| Search Results                                                                                                    | Search Results                                                                                                   | 0                |                       | Go Clear Al     |
|                                                                                                    | Search Results                                                                                                   | 0                |                       | Go Clear Al     |
| Search Results Need process service. skip trace or courtesy copies ?                                                                                                    | Search Results<br>Need process service, skip trace or courtesy copies ?                                          |                  | Search                |                 |
| Search Results Need process service, skip trace or courtesy copies ? Show 25 Image proge Search                                                                                                    | Search Results<br>Need process service, skip trace or courtesy copies ?<br>Show 25 I I Show Shings per page      |                  |                       | 'n              |
| Search Results Need process service. skip trace or courtesy copies ?                                                                                                    | Search Results Need process service, skip trace or courtesy copies ? Show 25 • • • • • • • • • • • • • • • • • • |                  |                       | 'n              |

# **COMPLETED FILINGS (continued)**

#### × Printable Version Envelope ID:213375 Case Type Jurisdiction: Fresno - Civil Case Category: Civil - Unlimited Case Type: Other PI/PD/WD Payment Account: Mastercard Account2 Attorney: att1 att1 Case Number: ( Hearing Date is not available in this jurisdiction Date Filed: 02/18/2022 09:33:09 AM Client Matter ID: 1 📝 Case Cross Reference Numbers **Cross Reference Number Cross Reference Type** Address Additional Attorneys Party Type Name Lead Attorney Sending Party ~ Defendant ~ Defendant Defendant Defendant Plaintiff

### File & Serve Maryland

### **REPORTS**

There are 4 *Reports* that can be performed on the Completed Filings tab. Please see next slide for additional information for each report.

**Note:** For all *Reports,* Firm Users can choose to access their own filings or *My Firm's Filings*.

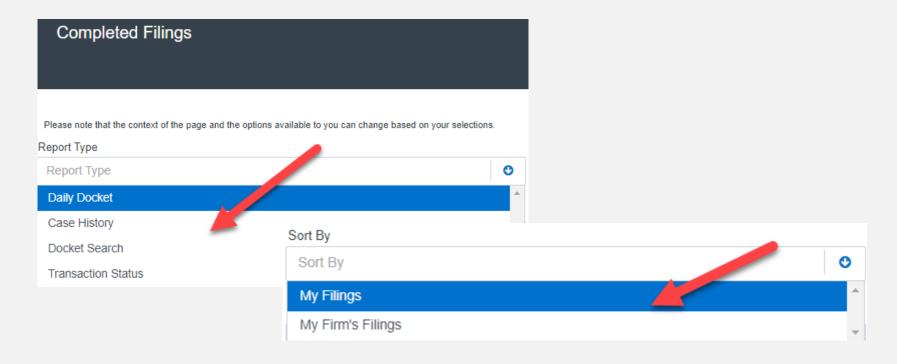

# **REPORTS** (continued)

#### **Reports**

- 1. The *Daily Docket* report allows users to search for filings that they submitted in a specific date range. Use the drop-down menus and type fields to enter your search criteria and click *Go* to run the report.
- 2. The *Case History* report allows users to search for filings that they submitted in a specific case. Use the drop-down menus and type fields to enter your search criteria and click *Go* to run the report.
- 3. The *Docket Search* report allows users to search for filings that they submitted and sort them by document type (e.g., Answers). Use the drop-down menus and type fields to enter your search criteria and click *Go* to run the report.
- 4. The Transaction Status report allows users to search for filings and view what the status is for those filings. Use the drop-down menus and type fields to enter your search criteria and click *Go* to run the report.

# **RETURN FOR CORRECTION OR REJECTION NOTIFICATIONS**

### File & Serve Maryland

If you receive a *Return for Correction* or a *Rejected* notification from **Maryland Odyssey File and Serve**, please follow these steps to upload and submit your corrected documents:

- 1. Log onto FSMD and select the *Completed Filings* page from the *Filing* dropdown menu.
- 2. Find the transaction with the "*back arrow*" in red.
- 3. Click on the *back arrow* to open the transaction. The *back arrow* allows you to open the transaction easily and re-submit the corrected documents.

| Envelope ID ≑ | Case Name 🕆 | Case Number 🕆 | Jurisdiction 0 | Date Filed 🗸 | Submitted By 🕀 | Action     |
|---------------|-------------|---------------|----------------|--------------|----------------|------------|
| 6191          |             |               | McLean County  | 05/03/2017   | Training Admin | <b>ه ا</b> |

# **INCOMPLETE FILINGS**

### File & Serve Maryland

This Tab is used to search for and view any filings that you (*Sort By My Filings*) or your firm (*Sort By My Firm's Filings*) has not completed and that have been saved in the system. Under the *Filing* drop-down menu, select *Incomplete Filings*.

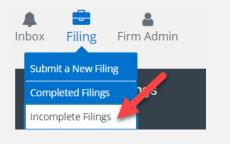

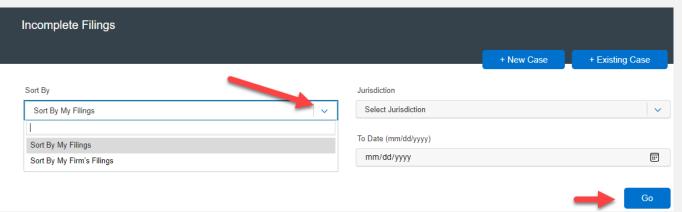

# **INCOMPLETE FILINGS (continued)**

To edit and file the *Incomplete Filing*, simply click on the *edit icon*, finish the transaction, and click *Submit*. To delete it, click on the *delete* icon.

| Incomplete Filings         |             |                      |             |                   |
|----------------------------|-------------|----------------------|-------------|-------------------|
|                            |             |                      | + New Case  | + Existing Case   |
| Sort By                    |             | Jurisdiction         |             |                   |
| Sort By My Filings         | • •         | Select Jurisdiction  |             | ×                 |
| From Date (mm/dd/yyyy)     |             | To Date (mm/dd/yyyy) |             |                   |
| mm/dd/yyyy                 |             | mm/dd/yyyy           |             |                   |
|                            |             |                      |             | Go                |
| Search Results             |             |                      | E dia la ca |                   |
| Show 25 🗸 filings per page |             |                      |             | ch Delete<br>Icon |
| Jurisdiction Case Name     | Case Number | Created on 🖨         | Created By  | Action            |
| Fresno - Civil             |             | 02/17/2022           | Admin Ca    | C 🚽               |

### **SERVICE CONTACTS**

This Tab is used to search for and view *Service Contacts* that have been saved by your firm or to *Add* new service contacts. To search for a specific Service Contact enter your search criteria and click *Search*. This will populate the screen with only the contact(s) that match your search criteria. Use the *edit icon* to edit the Service Contact or the *delete* icon to remove.

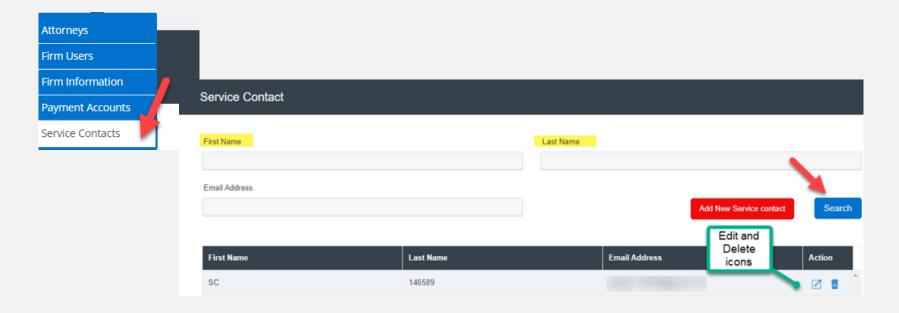

# **SERVICE CONTACTS** (continued)

### File & Serve Maryland

To Add a service contact, click on the Add New Service Contact button.

#### Add New Service contact

A dialogue box will populate. Enter the Service Contact's information. Click *Save* to add the *Service Contact* to your list. **Note**: If anyone needs to be copied on the Service Contact's service, enter one or more email addresses separated by commas (no space) in the *Administrative Copy* field. Click *Save*. Please refer to the screenshot on the next page.

# **SERVICE CONTACTS** (continued)

### File & Serve Maryland

| Create New Contact        |              |              |             |  |
|---------------------------|--------------|--------------|-------------|--|
| Oreate New Contact        |              |              |             |  |
| ndicates a required field |              |              |             |  |
| First Name *              | Middle Name  |              | Last Name * |  |
|                           |              |              |             |  |
| Email Address *           |              |              |             |  |
|                           |              |              |             |  |
| Administrative Copy       |              | Phone Number |             |  |
|                           |              |              |             |  |
| Address Line 1            |              |              |             |  |
| Address Line 2            |              |              |             |  |
|                           |              |              |             |  |
| City                      | State        |              | Zip Code    |  |
|                           | Select State | *            |             |  |
|                           |              |              |             |  |
| Make this contact public  | 1            |              |             |  |
| Save                      |              |              | Cancel      |  |

This Tab is used to update your user information in the system. To update your information, make the changes in the type fields and click *Submit* to save your changes. Please refer to the next slide for an additional screenshot.

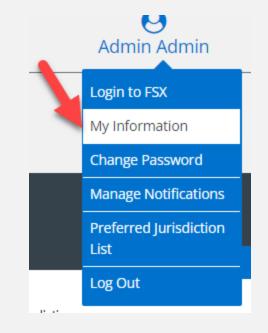

# **MY INFORMATION** (continued)

### File & Serve Maryland

| My Information                |             |             |
|-------------------------------|-------------|-------------|
|                               |             |             |
| * indicates a required field. |             |             |
| First Name *                  | Middle Name | Last Name * |
| Admin                         |             | Admin       |
| Email *                       |             |             |
|                               |             |             |
| Firm Name                     |             |             |
| FirmMD                        |             |             |
|                               |             | Submit      |

# **CHANGE PASSWORD**

### File & Serve Maryland

This Tab is used to change your password and/or security question in the system. To change your password and/or security question, enter the requested information in the type fields and click *Submit*.

|   | Admin Admin                    |                                       |
|---|--------------------------------|---------------------------------------|
|   | Login to FSX                   | Change Password                       |
|   | My Information                 | * indicates a required field.         |
| _ | Change Password                | Old Password * Confirm New Password * |
|   | Manage Notifications           | Security Question *                   |
|   | Preferred Jurisdiction<br>List | Pet Security Answer *                 |
|   | Log Out                        | Submit                                |